# <span id="page-0-0"></span>BDW - Programmation web - CSS

#### Fabien Duchateau

fabien.duchateau [at] univ-lyon1.fr

Université Claude Bernard Lyon 1

2023 - 2024

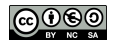

<https://perso.liris.cnrs.fr/fabien.duchateau/BDW/>

# Positionnement dans BDW

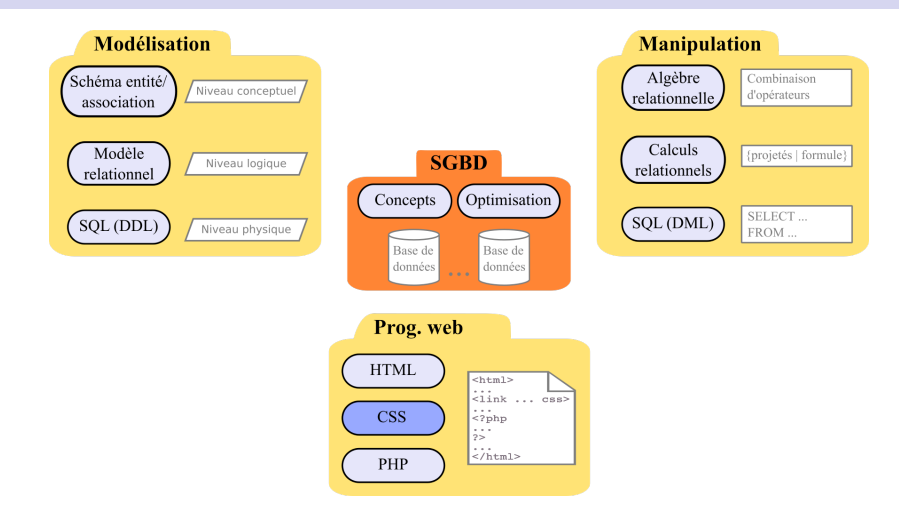

Ces diapositives utilisent [le genre féminin](http://www.youtube.com/watch?v=eAQAN2assMw) (e.g., chercheuse, développeuses) plutôt que [l'écriture inclusive](https://www.haut-conseil-egalite.gouv.fr/stereotypes-et-roles-sociaux/zoom-sur/article/pour-une-communication-sans-stereotype-de-sexe-le-guide-pratique-du-haut) [\(moins accessible, moins concise,](https://www.youtube.com/watch?v=TN1PS9qGCkI) et [pas totalement inclusive\)](https://www.youtube.com/watch?v=r4ngFxcdBJo) [BDW - Base de données et programmation web // Programmation web - CSS](#page-0-0) UCBL Lyon 1 2 / 45

# Une page web sans CSS, puis avec CSS

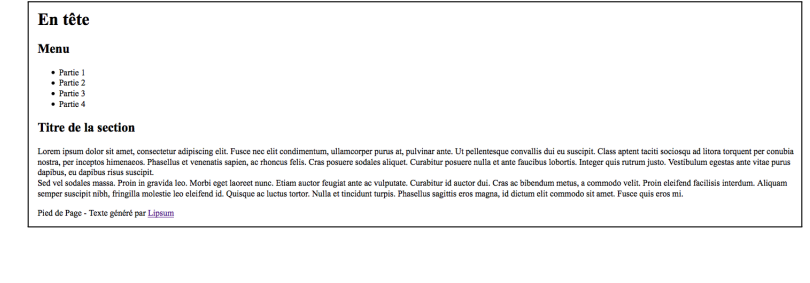

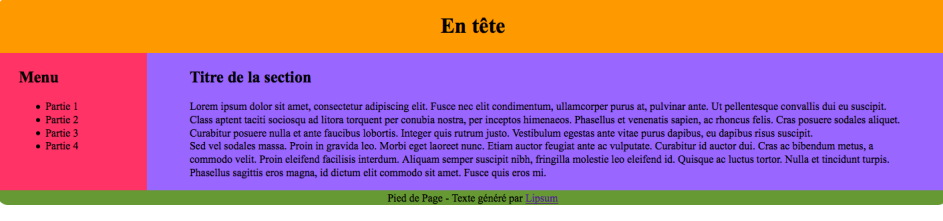

# Rappels

Balises structurantes en HTML :

- $\blacktriangleright$  header, footer
- $\blacktriangleright$  nav
- $\blacktriangleright$  main
- $\blacktriangleright$  section, article
- $\blacktriangleright$  aside
- $\blacktriangleright$  div et span

Ces balises étant purement sémantiques, comment réaliser la mise en page d'un document HTML ?

En HTML, toute balise est une boîte

De par son arborescence, un document HTML est une imbrication de boîtes

- $\blacktriangleright$  Un exemple d'imbrication de boîtes ?
- ▶ Pourquoi les boîtes ne s'imbriquent pas de la même manière ?
- ▶ Comment spécifier que la zone verte prenne autant d'espace et soit collée en haut ?

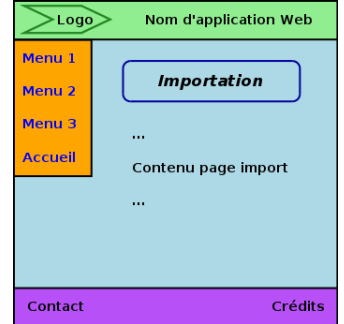

# Comment afficher un élément HTML ?

L'affichage d'un élément dépend de quatre paramètres optionnels appliqués à sa boite :

- **Son ordre d'apparition** dans le flux (niveau HTML)
- **In Ses dimensions** (hauteur et largeur, mais aussi les marges intérieures/extérieures)
- ▶ Son **type de boîte** (affichage de la balise)
- **In Son positionnement** (e.g., relatif, absolu, flex)

#### Dans ce cours, personnalisation de ces paramètres d'affichage

<http://fr.openclassrooms.com/informatique/cours/apprenez-a-creer-votre-site-web-avec-html5-et-css3/>

<https://caniuse.com/>

[BDW - Base de données et programmation web // Programmation web - CSS](#page-0-0) UCBL Lyon 1 6/45

<span id="page-6-0"></span>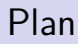

[Flux](#page-6-0)

**[Dimensions](#page-8-0)** 

[Type de boîte](#page-13-0)

[Positionnement et flottant](#page-21-0)

[Flexbox](#page-34-0)

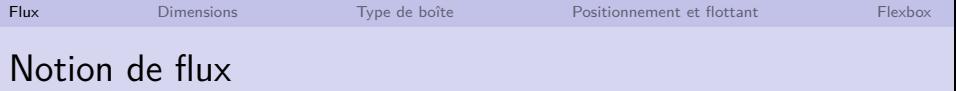

**Flux** : ordre dans lequel les éléments HTML sont lus et affichés par le navigateur

Il est possible de sortir un élément du flux naturel, dans ce cas, l'espace libé-

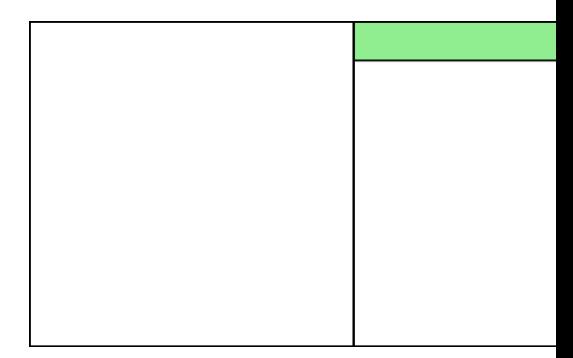

ré reste vacant Exemple de flux : chaque élément est affiché l'un après l'autre selon l'ordre de lecture par le navigateur

[http://openweb.eu.org/articles/initiation\\_flux/](http://openweb.eu.org/articles/initiation_flux/)

[BDW - Base de données et programmation web // Programmation web - CSS](#page-0-0) UCBL Lyon 1 8/45

# <span id="page-8-0"></span>Plan

#### [Flux](#page-6-0)

#### **[Dimensions](#page-8-0)**

[Type de boîte](#page-13-0)

[Positionnement et flottant](#page-21-0)

[Flexbox](#page-34-0)

### Dimensions d'un élément

Propriétés CSS pour les dimensions :

- $\blacktriangleright$  Hauteur (height) et largeur (width)
- $\blacktriangleright$  Hauteurs et largeurs minimale et maximale (min-height, min-width, max-height, max-width)
- $\triangleright$  Marges internes (padding) et externes (margin), qui s'ajoutent aux dimensions width et height et qui se déclinent :
	- padding-top, padding-right, padding-bottom et padding-left
	- Imargin-top, margin-right, margin-bottom et margin-left

Unités de mesure : **rem**, **em**, **%**, px, ex, cm, mm, in, pt, pc

<http://www.w3.org/Style/Examples/007/units.fr.html>

[BDW - Base de données et programmation web // Programmation web - CSS](#page-0-0) UCBL Lyon 1 10 / 45

[Flux](#page-6-0) **[Dimensions](#page-8-0)** [Type de boîte](#page-13-0) [Positionnement et flottant](#page-21-0) [Flexbox](#page-34-0)

## Exemples de dimensionnement

width : 50% ; /\* largeur de l'élément \*/ min-height : 400em ; /\* hauteur minimale de l'élément \*/ max-height : 60% ; /\* hauteur maximale de l'élément \*/ padding-top : 2rem ; /\* marge intérieure du haut \*/ padding-bottom : 1em ; /\* marge intérieure du bas \*/ margin : 1% ; /\* marge extérieures (haut, droite, bas, gauche) \*/

#### Gestion du contenu

Un contenu occupe une place plus ou moins grande à l'intérieur d'un élément aux dimensions fixées

```
overflow : visible | scroll | hidden | auto ;
word-wrap : normal | break-word ;
```
- $\blacktriangleright$  La propriété overflow indique comment gérer le contenu d'un élément
- $\triangleright$  Valeurs : visible avec débordement (défaut), ascenseur, caché, automatique (i.e., choix par le navigateur)
- ▶ La propriété word-wrap avec la valeur break-word permet de spécifier une césure des mots trop longs (e.g., URL)

[http://www.w3schools.com/css/css\\_overflow.asp](http://www.w3schools.com/css/css_overflow.asp)

[BDW - Base de données et programmation web // Programmation web - CSS](#page-0-0) UCBL Lyon 1 12/45

### Exemples de gestion du contenu

```
#paragraphe1
{
```

```
width : 350px ;
height : 110px;
text-align : justify ;
border : 2px solid black ;
```

```
#paragraphe2
```
}

}

```
{
 width : 350px ;
 height : 110px;
 text-align : justify ;
 border : 2px solid black ;
 overflow : auto ;
```
Lorem ipsum dolor sit amet, consectetur adipiscing elit. Fusce nec elit condimentum, ullamcorper purus at, pulvinar ante. Ut pellentesque convallis dui eu suscipit. Class aptent taciti sociosqu ad litora torquent per conubia nostra, per inceptos himenaeos. Phasellus let venenatis sapien, ac rhoncus felis. Cras posuere sodales aliquet. Curabitur posuere nulla et ante faucibus lobortis. Integer quis rutrum justo. Vestibulum egestas ante vitae purus dapibus, eu dapibus risus suscipit.

#### $\#$ paragraphe1

Lorem ipsum dolor sit amet, consectetur adipiscing elit. Fusce nec elit condimentum, ullamcorper purus at, pulvinar ante. Ut pellentesque convallis dui eu suscipit. Class aptent taciti sociosqu ad litora torquent per conubia nostra, per inceptos Phasellus et venenatis sanien himengeog

 $\#$ paragraphe2

<span id="page-13-0"></span>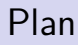

[Flux](#page-6-0)

[Dimensions](#page-8-0)

[Type de boîte](#page-13-0)

[Positionnement et flottant](#page-21-0)

[Flexbox](#page-34-0)

### Notion de type de boîte

**Type de boîte :** comportement d'un élément HTML en termes d'affichage et de relation avec ses éléments voisins

display : block | inline | inline-block | list-item | table | table-row | table-cell | none | … ;

- ▶ Chaque balise HTML a un type de boîte par défaut
- ▶ La propriété display modifie le type de boîte d'un élément

<https://developer.mozilla.org/en-US/docs/Web/CSS/display>

# Type de boîte block

#### display : block ;

- $\blacktriangleright$  Elément placé sous un autre (succession verticale) avec retour-chariots avant et après (e.g., <p>, <h1>, <div>)
- $\blacktriangleright$  Largeur maximale disponible dans son conteneur parent
- $\blacktriangleright$  Redimensionnable avec les propriétés width, height, min-width, min-height, max-width et max-height

#### Type de rendu block

background-color:#DD1122; display:block; background-color:#11DD22; display:block; background-color:#1122DD; display:block;

# Type de boîte inline

display : inline ;

- I Élément placé à côté d'un autre (succession horizontale, e.g.,  $\langle a \rangle$ ,  $\langle \text{img} \rangle$ ,  $\langle \text{em} \rangle$ ,  $\langle \text{span} \rangle$ )
- $\blacktriangleright$  Largeur déterminée par le contenu (texte, image, etc.)
- ▶ Non redimensionnable (en théorie)

#### Type de rendu inline

background-color:#DD1122; display:inline; background-color:#11DD22; display:inline; background-color:#1122DD. display:inline:

## Type de boîte inline-block

display : inline-block ;

- $\blacktriangleright$  Identique au type de boîte *inline*, mais les éléments sont redimensionnables (cas de la balise <input>)
- ▶ Utilisée pour la mise en page (en combinaison avec la propriété d'alignement vertical vertical-align)

#### Type de rendu inline-block

background-color:#DD1122; display:inline-block; background-color:#11DD22; display:inline-block; background-color:#1122DD; display:inline-block;

# Types de boîte table, table-row, table-cell

display : table | table-row | table-cell ;

- $\triangleright$  Même comportement que les balises table, tr, td, en particulier chaque cellule aura la même hauteur
- $\triangleright$  Utilisées auparavant pour la mise en page

#### Type de rendu table, table-row, table-cell

background-color:#DD1122; display:table;

background-color:#11DD22; display:table-row:background-color:#1122DD; display:table-cell:

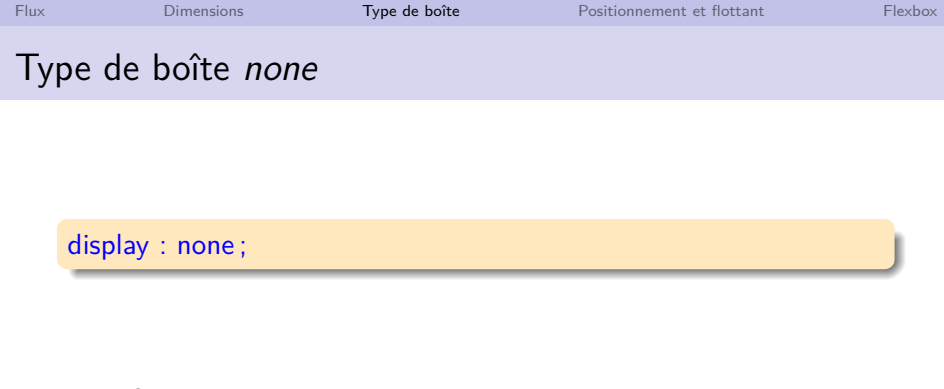

- I Élément caché, qui n'apparait pas et n'occupe plus d'espace sur la page
- ▶ Comportement différent de visibility: hidden;, qui conserve l'emplacement (vide) de l'élément à ne pas afficher

### En résumé

#### Une vingtaine de valeurs possibles pour la propriété display !

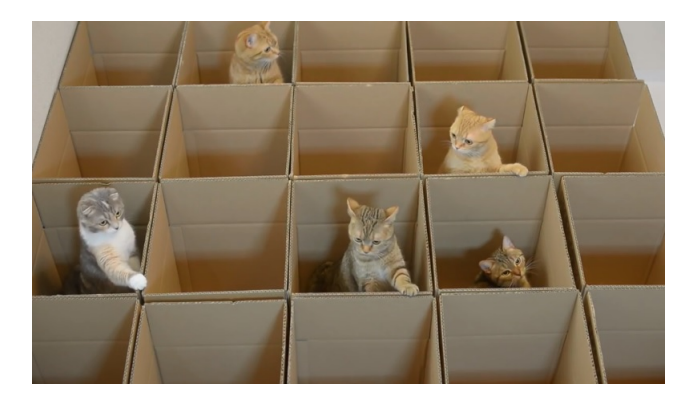

#### <https://developer.mozilla.org/en-US/docs/Web/CSS/display>

[BDW - Base de données et programmation web // Programmation web - CSS](#page-0-0) UCBL Lyon 1 21/45

# <span id="page-21-0"></span>Plan

[Flux](#page-6-0)

**[Dimensions](#page-8-0)** 

[Type de boîte](#page-13-0)

[Positionnement et flottant](#page-21-0)

[Flexbox](#page-34-0)

# Positionnement d'un élément

Par défaut, un élément se positionne selon son ordre d'arrivée dans le flux et selon son type de boîte et ses dimensions

Les propriétés position et float permettent de modifier ce positionnement :

- $\triangleright$  Statique (par défaut)
- $\blacktriangleright$  Relatif
- $\blacktriangleright$  Fixe
- $\blacktriangleright$  Absolu
- $\blacktriangleright$  Flottant

#### [http://www.w3schools.com/css/css\\_positioning.asp](http://www.w3schools.com/css/css_positioning.asp) [http://www.w3schools.com/css/css\\_float.asp](http://www.w3schools.com/css/css_float.asp)

[BDW - Base de données et programmation web // Programmation web - CSS](#page-0-0) UCBL Lyon 1 23/45

## Positionnement statique

position : static ;

- $\blacktriangleright$  La propriété position indique comment se positionne l'élément dans la page
- $\blacktriangleright$  La valeur static est la valeur par défaut (positionnement selon l'ordre, le type de boîte et les dimensions)

[http://www.w3schools.com/cssref/pr\\_class\\_position.asp](http://www.w3schools.com/cssref/pr_class_position.asp)

[BDW - Base de données et programmation web // Programmation web - CSS](#page-0-0) UCBL Lyon 1 24/45

## Exemple de positionnement statique

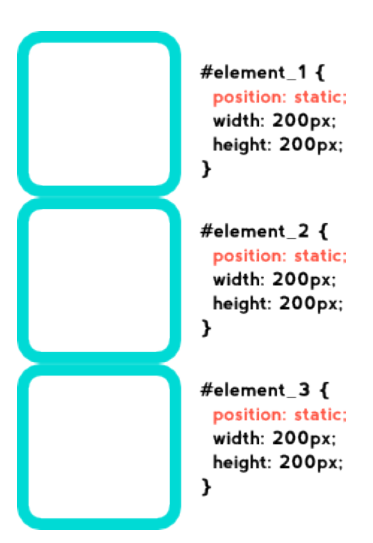

<http://blog.fourthbit.com/2013/11/27/essential-css-positioning>

# Positionnement relatif

position : relative ;

- I La valeur *relative* indique que l'élément est décalé par rapport à sa position initialement prévue dans le flux
- ▶ Les autres éléments considèrent que celui-ci est toujours à sa position initiale dans le flux
- ▶ Le décalage est précisé avec les propriétés top, bottom, left et right
- ▶ La propriété z-index permet si besoin de préciser l'ordre de superposition

[http://www.w3schools.com/cssref/pr\\_pos\\_z-index.asp](http://www.w3schools.com/cssref/pr_pos_z-index.asp)

[BDW - Base de données et programmation web // Programmation web - CSS](#page-0-0) UCBL Lyon 1 26/45

# Exemple de positionnement relatif

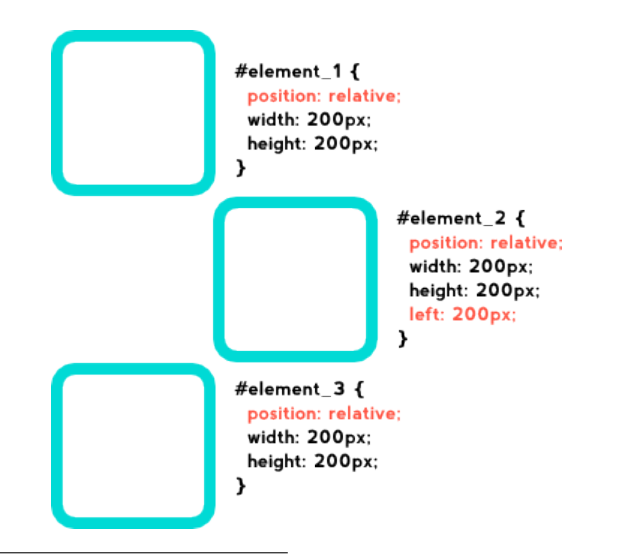

<http://blog.fourthbit.com/2013/11/27/essential-css-positioning>

# Positionnement absolu

position : absolute ;

- ▶ La valeur absolute indique que l'élément est retiré du flux et positionné en décalage par rapport au premier ancêtre déjà positionné
- ▶ Le décalage est précisé avec les propriétés top, bottom, left et right
- ▶ La propriété z-index permet si besoin de préciser l'ordre de superposition

[http://www.w3schools.com/cssref/pr\\_pos\\_z-index.asp](http://www.w3schools.com/cssref/pr_pos_z-index.asp)

[BDW - Base de données et programmation web // Programmation web - CSS](#page-0-0) UCBL Lyon 1 28/45

# Exemple de positionnement absolu

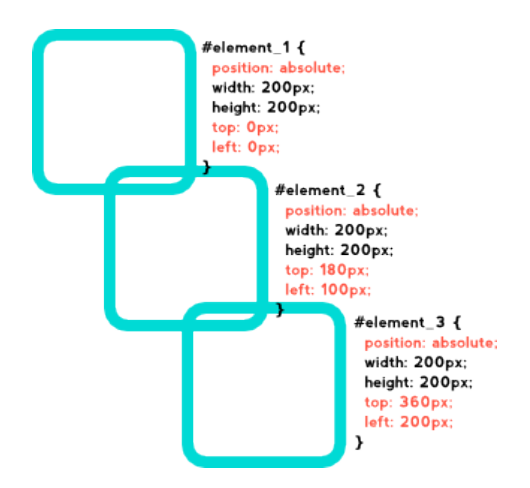

#### <http://blog.fourthbit.com/2013/11/27/essential-css-positioning>

# Positionnement fixe

position : fixed ;

- $\blacktriangleright$  La valeur *fixed* est similaire à la valeur *absolute*, mais l'élément est positionné en décalage par rapport à la fenêtre du navigateur
- ▶ Le décalage est précisé avec les propriétés top, bottom, left et right
- ▶ Lors d'un défilement, l'élément fixe garde toujours la même position dans la page
- ▶ La propriété z-index permet si besoin de préciser l'ordre de superposition

### Exemple de positionnement fixe et z-index

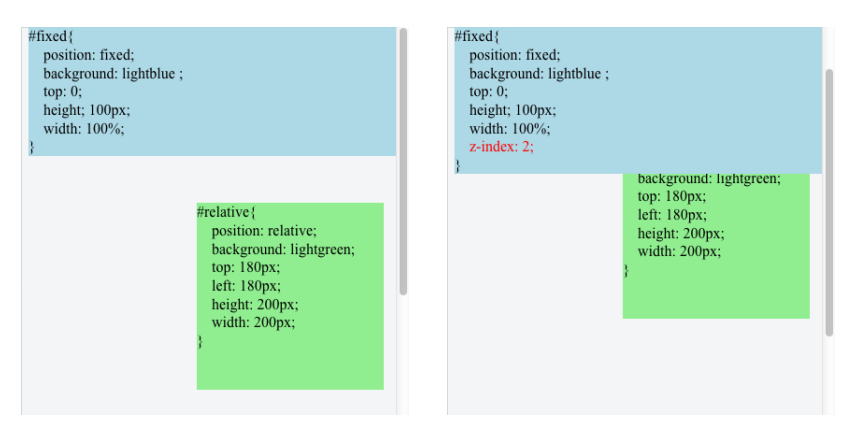

Page à l'état initial, puis après défilement (avec z-index)

# Positionnement flottant

#### float : left | right | none | initial ;

- ▶ La propriété float indique que l'élément est flottant, i.e., il est retiré du flux et placé à gauche (valeur left) ou à droite (valeur right) de son élément parent
- ▶ Les éléments flottants se placent les uns à côté des autres, et en dessous si le conteneur parent n'est pas assez large

#### clear : left | right | both ;

- ▶ La propriété clear annule les conséquences d'un flottant pour les éléments qui suivent (ce qui permet de les placer dessous)
- $\blacktriangleright$  Les valeurs *left, right* et *both* indiquent de placer l'élément sous des flottants situés à gauche, à droite ou des deux côtés

### Exemple de positionnement flottant

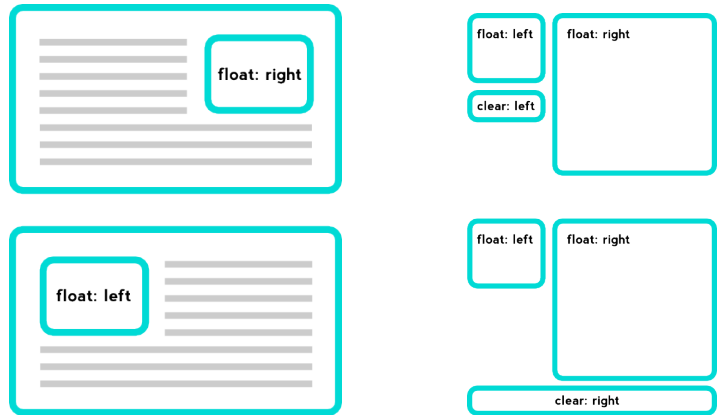

Des exemples flottants et d'utilisation de la propriété *clear*

<http://blog.fourthbit.com/2013/11/27/essential-css-positioning> [BDW - Base de données et programmation web // Programmation web - CSS](#page-0-0) UCBL Lyon 1 33 / 45

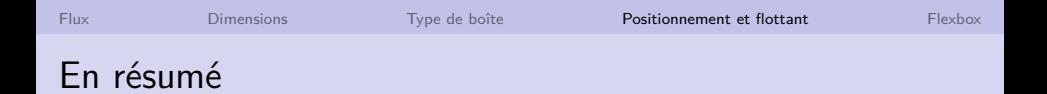

- ▶ Le positionnement et le flottement (propriétés position et float) permettent de modifier l'affichage d'un élément par rapport au flux, à son type de boîte et à ses dimensions
- $\triangleright$  Ne pas abuser de ces positionnements (les flottants prévus initialement pour l'habillage de texte et non la mise en page)

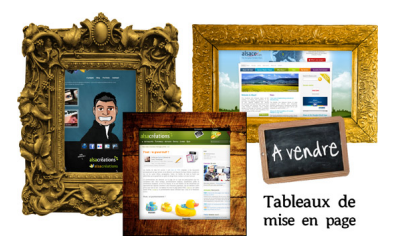

<http://www.alsacreations.com/article/lire/972-float-le-grand-bluff.html>

# <span id="page-34-0"></span>Plan

[Flux](#page-6-0)

**[Dimensions](#page-8-0)** 

[Type de boîte](#page-13-0)

[Positionnement et flottant](#page-21-0)

[Flexbox](#page-34-0)

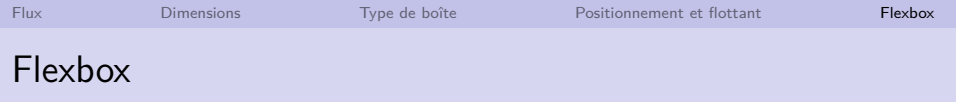

- ▶ Modèle de boîtes "flex" proposé dans CSS3
- I Agencement automatique et adaptatif **à l'intérieur d'un seul élément**
- $\triangleright$  Moins contraignant que les positionnements
- $\triangleright$  Complété par une grille *Grid* pour des projets plus complexes

[http://developer.mozilla.org/en-US/docs/Web/CSS/CSS\\_Flexible\\_Box\\_Layout/Using\\_CSS\\_flexible\\_boxes](http://developer.mozilla.org/en-US/docs/Web/CSS/CSS_Flexible_Box_Layout/Using_CSS_flexible_boxes)

<http://www.w3.org/TR/css-grid-2/>

[BDW - Base de données et programmation web // Programmation web - CSS](#page-0-0) UCBL Lyon 1 36/45

[http://www.w3schools.com/css/css3\\_flexbox.asp](http://www.w3schools.com/css/css3_flexbox.asp)

# Adaptativité de Flexbox

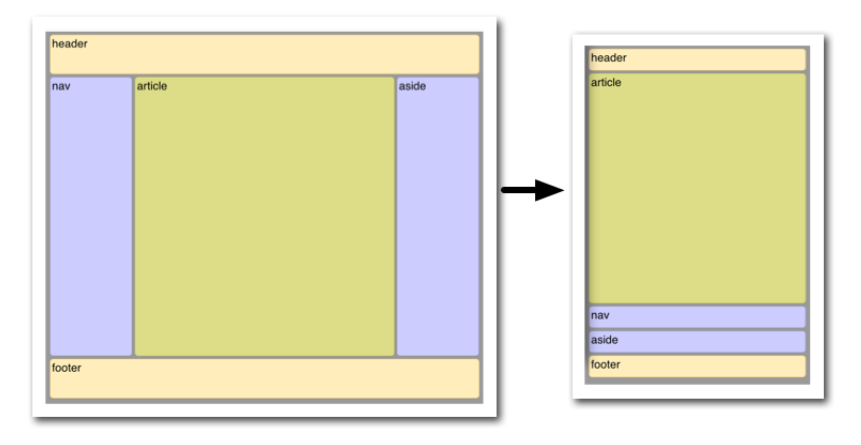

#### Notions principales

- $\triangleright$  Un container flex définit un agencement pour les items flex qu'il contient
- ▶ Agencement selon l'axe principal (des items) et un axe secondaire (perpendiculaire à l'axe principal)
- ▶ Les autres éléments de la page sont affichés normalement

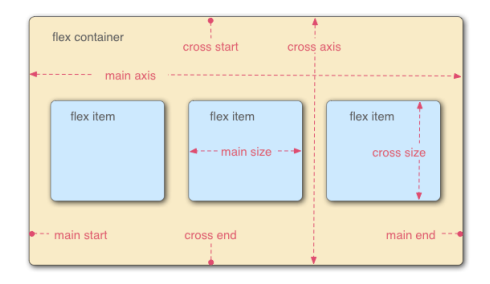

#### Container et items

display : flex;  $/*$  container en mode bloc  $*/$ display : inline-flex ;  $/*$  container en mode inline  $*/$ 

- $\blacktriangleright$  La propriété display déclare un container flex avec un type de boîte bloc ou inline
- $\blacktriangleright$  Tous les enfants directs du container sont des items flex
- $\triangleright$  Par défaut une "ligne" dans ce container pour accueillir les items flex

# Alignement sur l'axe principal

justify-content : flex-start | flex-end | center | space-between | space-around ;

- $\blacktriangleright$  La propriété justify-content aligne les items sur leur axe principal
- In Valeurs : en début de container (défaut), en fin de container, au centre, avec des espaces entre items ou avec des espaces autour des items

# Exemple d'alignement sur l'axe principal

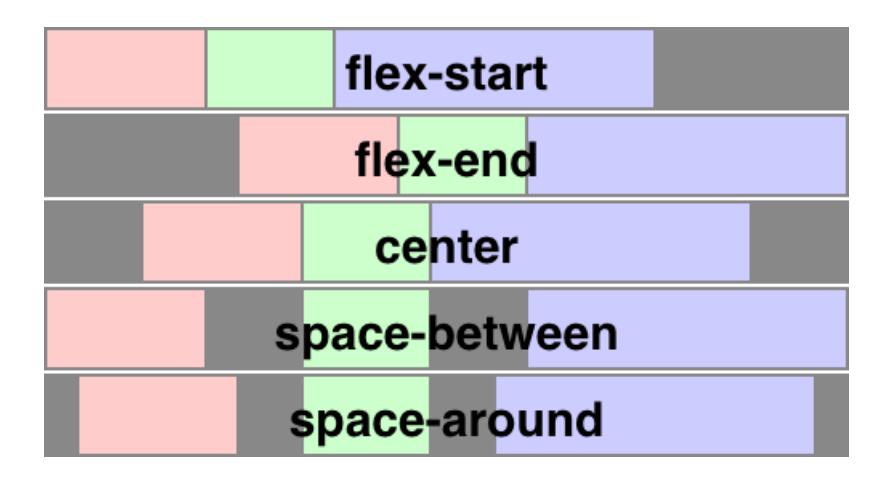

<https://www.w3.org/TR/css-flexbox-1/>

[BDW - Base de données et programmation web // Programmation web - CSS](#page-0-0) UCBL Lyon 1 41/45

# Alignement sur l'axe secondaire

#### align-items : flex-start | flex-end | center | strech | baseline ;

- $\blacktriangleright$  La propriété align-items aligne les items sur leur axe secondaire
- $\triangleright$  Valeurs : en début de container, en fin de container, au centre, étiré au maximum (défaut) ou selon la ligne de base du texte

## Exemple d'alignement sur l'axe secondaire

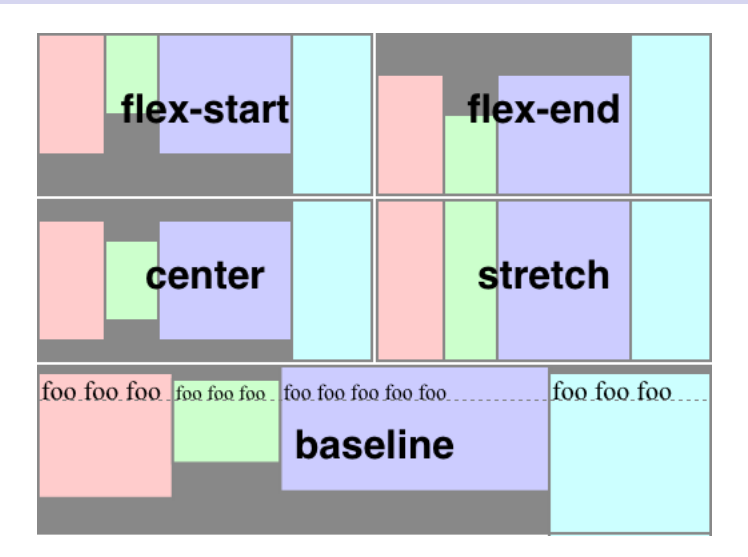

<https://www.w3.org/TR/css-flexbox-1/>

[BDW - Base de données et programmation web // Programmation web - CSS](#page-0-0) UCBL Lyon 1 43/45

#### Autres propriétés de Flexbox

- $\blacktriangleright$  L'axe principal des items est modifiable avec la propriété flex-direction (valeurs row, row-reverse, column et column-reverse)
- $\blacktriangleright$  La direction des items du container est modifiable avec la propriété direction (valeurs rtl et ltr)
- ▶ Chaque item peut être ordonné différemment avec la propriété order
- ▶ Les propriétés flex-wrap et align-content permettent de préciser l'agencement des items sur plusieurs lignes
- $\blacktriangleright$  La propriété flex définit la taille d'un item par rapport aux autres items du container

I …

Pour réaliser la mise en page avec le CSS :

- **Privilégier l'ordre du flux et les dimensions**
- $\blacktriangleright$  Puis utiliser Flexbox ou la grille Grid
- $\blacktriangleright$  Puis utiliser les types de boîtes, le positionnement et le flottement

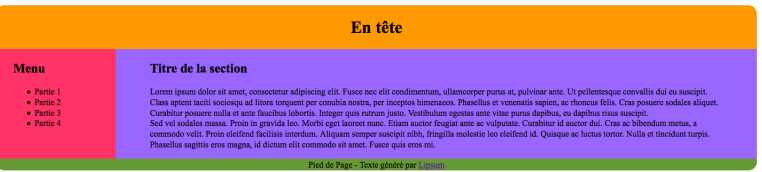

Démo avec *demo2.html* (code source en ligne)